**Rich Site Summary (RSS)** sind Dateiformate für Web-Feeds. Sie zeigen Änderungen auf Websites, z. B. auf News-Seiten, Blogs, Audio-/Video-Logs etc. Das Akronym steht aktuell für Really Simple Syndication (etwa sehr einfache Verbreitung); vormals waren bereits andere Bedeutungen gegeben.

RSS-Dienste waren in den späteren 2000er Jahren populär und werden meist auf speziellen Service-Websites angeboten, sogenannten RSS-Channels. Ein gewöhnlicher RSS-Channel versorgt den Adressaten, ähnlich einem Nachrichtenticker, mit kurzen Informationsblöcken, die aus einer Schlagzeile mit Textanriss und einem Link zur Originalseite bestehen. Zunehmend werden aber auch komplette Inhalte klassischer Webangebote ergänzend als Volltext-RSS bereitgestellt.

Die Bereitstellung von Daten im RSS-Format bezeichnet man auch als RSS-Feed, von englisch to feed – im Sinne von füttern, einspeisen, zuführen. Wenn ein Benutzer einen RSS-Channel abonniert hat, so sucht der Client in regelmäßigen Abständen beim Server nach Aktualisierungen im RSS-Feed.

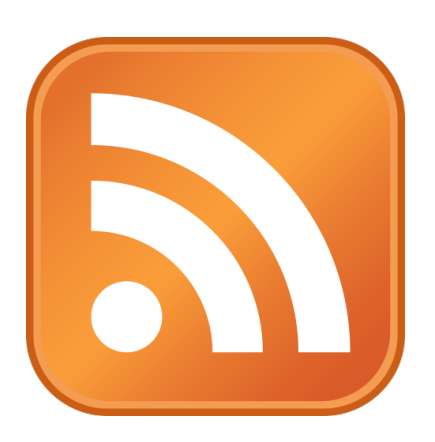

## RSS-Zwischenhändler ausschalten

von Dan Moren, [sixcolors.com](http://sixcolors.com) • Übersetzung KJM

Als Google Reader den Weg aller Google-Produkte ging (RIP), wechselte ich schließlich zu Feedly, einem webbasierten RSS-Dienst, der sich gut in die Clients von Drittanbietern integrieren ließ. Aber letzte Woche habe ich mich entschlossen, Feedly für immer aufzugeben.

Die Wahrheit ist, dass ich die webbasierten Angebote von Feedly nie wirklich genutzt habe, ebenso wenig wie die Anwendungen von Drittanbietern auf dem iPhone oder dem Mac (letztere wurde offenbar letztes Jahr still und leise eingestellt). Stattdessen habe ich Feedly hauptsächlich als Backend für meine RSS-App der Wahl, Reeder, verwendet.

In letzter Zeit ist mir jedoch aufgefallen, dass bestimmte Feeds — vor allem die von kleineren Websites — nicht mehr so schnell aktualisiert werden. Das ist offenbar so gewollt: zum einen, weil diejenigen, die für Feedly bezahlt haben (was ich nie getan habe), schnellere Aktualisierungen erhalten, und zum anderen, weil das Abfrageintervall von Website zu Website zu variieren scheint.

Mir ist aufgefallen, dass ein Beitrag in meinem persönlichen Blog nicht angezeigt wurde, woraufhin mich ein paar Leute, die meinen RSS-Feed abonniert hatten, darauf aufmerksam machten. Wie sich herausstellte, lag das hauptsächlich an einem Problem in WordPress, bei dem meine eigenen RSS-Feeds zwischengespeichert wurden, aber selbst nachdem ich das Problem behoben hatte, dauerte es noch einen ganzen Tag, bis der Beitrag in meinem eigenen Reader erschien.

Das kam mir albern vor: Ich habe nur etwa dreißig Feeds abonniert, von denen wahrscheinlich nur die Hälfte regelmäßig aktualisiert wird, und ich würde es vorziehen, wenn die Kontrolle darüber, wann ich meine Artikel geliefert bekomme, in meinen eigenen Händen läge und nicht in den Händen eines Zwischenhändlers.

Glücklicherweise hat Reeder (wie auch andere RSS-Reader) irgendwann die Möglichkeit hinzugefügt, Feeds innerhalb der App zu abonnieren und sie zwischen Geräten über iCloud zu synchronisieren. Alles, was ich tun musste, war, die Feeds aus meinem Feedly-Konto als OPML-Datei zu exportieren und sie in das iCloud-Konto zu importieren, was wahrscheinlich weniger als eine Minute dauerte.

Vor allem die Einfachheit des letzten Teils hat mich beeindruckt: die Tatsache, dass Feed-Reader immer noch auf ein offenes Format setzen, das sich leicht zwischen Anwendungen und Diensten übertragen lässt. Seit ich Mitte der 2000er Jahre angefangen habe, über den Mac zu schreiben, verlasse ich mich bei meiner Arbeit auf RSS, und selbst in einer Welt, die von den sozialen Medien dominiert wird, ist es immer noch ziemlich effektiv. Ich würde mir wünschen, dass andere Dienste diese Art von Portabilität so einfach und schmerzlos machen würden - schließlich sollten wir die Kontrolle über unsere eigenen Daten haben, nicht irgendein Mittelsmann.

Ich möchte Feedly hier nicht schlecht machen: Ich fand ihren Dienst mehr als ein Jahrzehnt lang stabil und zuverlässig, und ich habe nicht nur keinen Cent dafür bezahlt, sondern sie haben mir auch keine Steine in den Weg gelegt, wenn ich sie verlassen wollte. Das ist eigentlich ziemlich großartig, was den Service angeht, und ehrlich gesagt ist es mir ein bisschen peinlich, dass ich ihnen nicht etwas Geld zugeworfen habe. Aber zu Beginn des Jahres gefällt mir die Idee, einige der kleinen technischen Ärgernisse zu beseitigen, die ich einfach als gegeben hinnehme, und zu sehen, ob ich mein Leben ein wenig reibungsloser gestalten kann.

[Dan Moren ist der Leiter des Ostküstenbüros von Six Colors. Sie können ihn auf Mastodon unter @dmoren@zeppelin.flights finden oder ihn per E-Mail unter dan@sixcolors.com erreichen. Sein neuester Roman, die übernatürliche Detektivgeschichte All Souls Lost, ist gerade erschienen].

*Mac5* • MACINFO DE COLOGNE • NEWSLETTER DES MACTREFFS KÖLN • NR. 375 • 10.01.2024

## ChatGPT-Unterstützung in BBEdit

von Jason Snell, [sixcolors.com](http://sixcolors.com) • Übersetzung KJM

Zweieinhalb Jahre nach dem letzten großen Update von BBEdit hat Bare Bones Software den altehrwürdigen Mac-Texteditor auf Version 15.0 aktualisiert.

Die wichtigste Neuerung ist die Unterstützung von ChatGPT über die gleiche Worksheet-Schnittstelle, die BBEdit schon seit vielen Jahren für die Interaktion mit einer Befehlszeilen-Shell verwendet. Wie ein Shell-Arbeitsblatt ist auch ein ChatGPT-Arbeitsblatt ein interaktives BBEdit-Dokument: Es sieht aus wie ein normales Textfenster (weil es eines ist!), aber wenn Sie einen Befehl eingeben und einen Hotkey drücken (standardmäßig ist es Enter), wird dieser Befehl direkt an ChatGPT gesendet, und das Ergebnis erscheint direkt darunter im selben Dokument.

Dies ist eine clevere Möglichkeit für BBEdit, in das Wasser der großen Sprachmodelle einzutauchen, ohne einen Copilot-ähnlichen Code-Helfer in den Dokumenten selbst zu implementieren. Jetzt können BBEdit-Benutzer zwischen einem GPT-Arbeitsblatt und anderen Dokumenten hin- und herwechseln und nach Bedarf kopieren und einfügen, ohne die Anwendung zu verlassen. Ich habe es schon ein paar Mal benutzt, und es ist auf jeden Fall besser, als zur OpenAI-Website zu navigieren, um schnell einen Prototyp-Code zu finden.

Die neue Funktion Cheat Sheets bietet interaktive, schwebende Paletten, mit denen man eigene Befehle lernen kann. Das Markdown Cheat Sheet zum Beispiel zeigt nicht nur verschiedene Formen von Markdown, sondern wenn Sie auf eines der Beispiele klicken, werden diese automatisch in Ihr Dokument eingefügt. Sie erinnern an die Clippings-Funktion von BBEdit, und es überrascht nicht, dass eines der enthaltenen Spickzettel alle Platzhalter enthält, die beim Erstellen eines BBEdit-Clippings verwendet werden.

Es gibt auch eine neue Minimap-Ansicht, mit der Sie eine große Miniaturansicht eines sehr langen Dokuments sehen können, in der der gerade sichtbare Teil hervorgehoben wird. Mit einem Klick auf die Minimap können Sie überall im Dokument navigieren. Diese Funktion ist nützlich für visuell orientierte Benutzer, die durch sehr lange Dokumente navigieren müssen.

Wie üblich gibt es Dutzende (Bare Bones spricht von 200!) neuer Funktionen in den ausführlichen Versionshinweisen, darunter die Hinzufügung eines Grep-Muster-Gültigkeitsindikators im Suchfenster (damit Sie nicht erst klicken müssen, bevor Sie merken, dass Sie eine Klammer ausgelassen haben! ), eine umfassende Überarbeitung der Benutzeroberfläche des einfachen und leistungsstarken In-App-Automatisierungssystems Text Factory, einen schnellen Zugriff auf den Vergleich verschiedener Versionen des aktuellen Dokuments, eine Überarbeitung der Projekteinstellungen, so dass diese nicht mehr modal sind, und eine verbesserte Kompatibilität mit der Barrierefreiheit, einschließlich Voiceover, vollem Tastaturzugriff und Dienstprogrammen von Drittanbietern, die sich auf das Barrierefreiheitssystem verlassen, wie Grammarly.

Jedes Mal, wenn es eine neue Version von BBEdit gibt, bin ich inspiriert von der Kreativität, die in einem über 30 Jahre alten Produkt weiter gedeiht. Aber es gibt noch mehr zu tun! Die Unterstützung der App für Shortcuts ist zum Beispiel immer noch recht dürftig.

Eine neue Lizenz für BBEdit 15 kostet \$60, Upgrades von Version 14 kosten \$30 und von früheren Versionen \$40.

ChatGPT bei der Arbeit in einem BBEdit 15-Arbeitsblatt.

```
\bullet \bullet \bulletuntitled chat worksheet
                                                                              (no function selected) \circ \circ \circWrite a python script that reads a text file and outputs a list of the most commonly
used words, sorted with the most common words at the top. Limit the list to 20.
Here's a Python script that reads a text file and outputs a list of the 20 most
commonly used words, sorted with the most common words at the top:
python
import re
from collections import Counter
def get_most_common_words(file_path, limit=20):
    # Read the text file
    with open(file_path, 'r') as file:
        text = file.read()# Remove punctuation and convert to lowercase
    text = re.sub(r'['^\w\s]', ''', text.lower())# Split the text into words
    words = text.split()# Count the occurrences of each word
    word_counts = Counter(words)gpt-3.5-turbo ≎
            Python \hat{c} (never saved) \hat{c} 1,466/211/49 Q - 100% \hat{c}
```
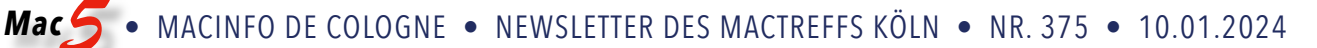

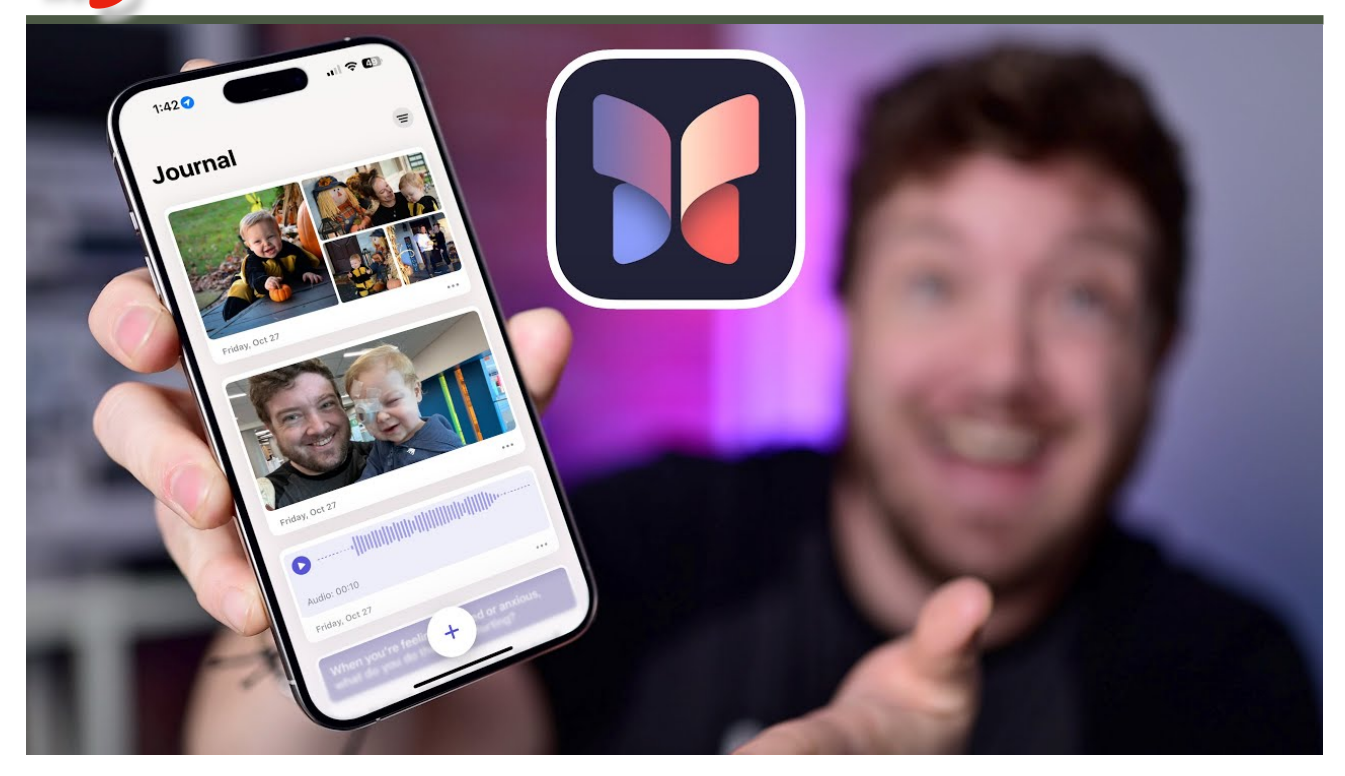

Ansehen auf YouTube

# Wie man Journal verwendet und wo es noch verbessert werden muss

von William Gallagher, [appleinsider.com](http://appleinsider.com) • Übersetzung KJM

Die Journal-App von Apple ist in iOS 17.2 verfügbar, aber sie ist ziemlich dürftig. Hier ist, was sie kann und wo sie verbessert werden kann.

Die Journal-App wurde nach einer kurzen Beta-Phase veröffentlicht, aber es schien sich nichts an der Funktionsweise der App zu ändern. Sie hat eine einfache Oberfläche mit einem großen Plus-Symbol zum Hinzufügen von Einträgen und führt die Suggestions-API ein.

Es kann noch einige Zeit dauern, bis Apple wesentliche Änderungen an der Funktionsweise der Journal-App vornimmt. Für den Moment ist sie gut genug für den allgemeinen Gebrauch und könnte Nutzer anziehen, die noch nie ein Journal geführt haben.

#### **Was Sie mit Journal bekommen**

Wenn du eine App wie Day One benutzt hast, weißt du, wie nützlich es sein kann, ein Tagebuch auf dem iPhone zu führen. Neben kurzen Notizen oder langen Aufsätzen können Sie also auch Fotos und Weblinks einfügen.

Und wenn Sie eine App wie Day One noch nicht benutzt haben, wird Journal versuchen, Sie davon zu überzeugen, es einmal zu versuchen. Und das wird wahrscheinlich auch gelingen.

Denn obwohl Journal nur eine weitere App ist, in der Sie tagebuchähnliche Notizen schreiben können, ist sie tief in iOS integriert. Das bedeutet, dass du, wenn du willst, automatisch Details zu deinem Tag einfügen lassen kannst:

Das alles nennt sich Journalling Suggestions. Du kannst sie nicht nur einzeln ein- oder ausschalten, sondern hast auch eine Schaltfläche, mit der du sie alle einschalten kannst.

Sie können die Vorschläge annehmen oder ignorieren, aber Sie müssen immer noch zuerst auf das Pluszeichen und dann auf die Schaltfläche Neuer Eintrag

Oder besser gesagt, Sie haben diese Kontrolle, wenn Sie das Journal zum ersten Mal verwenden. Wenn Sie einmal auf Journal-Vorschläge einschalten getippt haben, finden Sie den Weg zu diesem Steuerelement nicht mehr.

Apple möchte, dass Sie in Journal so wenig wie möglich abgelenkt werden, damit Sie öfter darin schreiben. Deshalb scheint Journal nach der ersten Einrichtung diese Optionen für immer auszublenden.

Stattdessen werden Ihnen jedes Mal, wenn Sie die App öffnen, nur drei Dinge angezeigt:

Mit der Filter-Schaltfläche können Sie alle Einträge, alle Einträge mit Fotos und alle Einträge mit Orten anzeigen lassen. Derzeit gibt es keine Möglichkeit, das Journal jedes Mal zu durchsuchen, wenn Sie z. B. Schokolade erwähnen.

Mit den fünf Steuerelementen über der Tastatur können Sie bestimmte Elemente in den Eintrag einfügen, z. B. Fotos. Alles, was Sie damit hinzufügen, wird in dem neuen Beitrag gespeichert, ebenso wie eine Kopie des Journalvorschlags, der Sie dazu veranlasst hat.

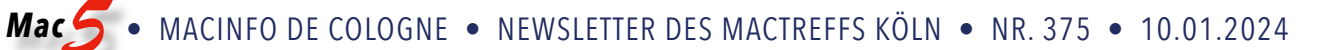

Es gibt jedoch ein kleines Feld zum Schließen des Vorschlags, damit Sie ihn aus dem Beitrag entfernen können.

Die Abschnitte "Zuletzt verwendet" und "Empfohlen" bieten Optionen, die auf den verfügbaren Kategorien basieren. Je länger Sie Journal verwenden und je mehr Sie an einem Tag tun, desto mehr Optionen werden angezeigt.

Jeder Journal-Eintrag kann Text und Audio enthalten und entweder auf heute oder einen beliebigen Zeitpunkt festgelegt werden.

#### **Was Sie derzeit mit Journal machen können**

Sie können natürlich Fotos hinzufügen und das Wort "Schokolade" so oft wie Sie möchten in einen Journal-Eintrag schreiben. Außerdem können Sie sich dafür entscheiden, Fotos hinzuzufügen.

Interessanterweise hat Journal im Vergleich zu anderen Apps etwas andere Einschränkungen in Bezug auf Ihre Fotobibliothek. Andere Apps fragen nach der Erlaubnis und Sie haben die Wahl, ob sie auf alles oder nur auf eine bestimmte Gruppe zugreifen dürfen.

Bei Journal wird zwar um Erlaubnis gebeten, aber es ist etwas anders. "Ihre Fotobibliothek wird hier angezeigt", sagt die App, aber "Journal" kann nur auf die von Ihnen ausgewählten Elemente zugreifen.

Sie können auch gleich ein neues Foto machen oder einen Audioeintrag aufnehmen. Überraschenderweise werden Audioeinträge nicht für Sie transkribiert.

Dann gibt es noch eine Schaltfläche für den Standort. Journal sollte vermerken, wo Sie sich befinden, wenn Sie den Eintrag schreiben, aber Sie können auch andere Orte hinzufügen.

In Verbindung damit nimmt Journal standardmäßig an, dass Ihr Eintrag für heute ist, aber das muss nicht sein. Sie können jedes beliebige Datum einstellen. Wenn Sie also nachholen wollen, was Sie in der letzten Woche getan haben, können Sie auch die Orte auswählen, an denen Sie in dieser Zeit waren.

#### **Was Sie mit Journal nicht bekommen**

Abgesehen von der merkwürdigen Abwesenheit von Steuerelementen, nachdem man sie zum ersten Mal benutzt hat, gibt es auch eine merkwürdige Sache beim Eingeben neuer Journal-Beiträge. Sie können dies fast ausschließlich tun, indem Sie die App öffnen — entweder selbst oder nach Aufforderung durch Journal — und auf das Pluszeichen tippen.

Es gibt zum Beispiel keine Möglichkeit, Journal über Siri hinzuzufügen. Wenn Sie derzeit eine beliebige Kombination von Phrasen versuchen, die mit dem Hinzufügen eines Journaleintrags zu tun haben, erstellt Siri stattdessen einen Termin in Ihrem Kalender.

Sie können kein Widget verwenden, um einen Journaleintrag zu erstellen. Es gibt auch keine Verknüpfungsaktion dafür, so dass es keine Möglichkeit gibt, mit der Schaltfläche Aktion einen neuen Eintrag zu starten.

Es gibt auch keine Control Center-Schaltfläche für Journal. Es gibt auch keine Nachrichten-App für Journal.

Das Journal ist jedoch ein Eintrag unter der Option Freigeben in Apps wie Musik und Fotos. Es gibt jedoch keine Möglichkeit, einen Titel oder ein Bild aus diesen Apps in einem einzigen Journal-Eintrag freizugeben, sie erhalten jeweils einen eigenen Eintrag.

Das sind alles Dinge, bei denen es verwunderlich ist, dass sie nicht integriert wurden oder nicht verfügbar sind, aber auch nichts davon ist wirklich falsch. Es ist ja nicht so, dass das Fehlen eines Widgets ein Fehler wäre.

Es ist nur so, dass dies alles sehr offensichtliche Bereiche sind, in denen erhebliche Verbesserungen möglich sind, und es ist anzunehmen, dass die fehlenden Funktionen irgendwann hinzugefügt werden.

Das sind alles bemerkenswerte Versäumnisse, aber vielleicht verblassen sie neben dem größten Versäumnis. Journal gibt es nur auf dem iPhone, es wird nicht auf das iPad oder den Mac kommen — oder zumindest nicht vor der WWDC 2024.

Vor allem der Mac scheint ein perfekter Ort dafür zu sein.

Es ist also auf ein Gerät beschränkt, und auf diesem einen Gerät sind die Möglichkeiten von Journal sehr eingeschränkt, und noch eingeschränkter sind die Optionen für spätere Anpassungen.

Dennoch ist Journal sehr ansprechend. Das Fehlen von scheinbar offensichtlichen Funktionen schmälert nicht, wie gut die App gemacht ist, wenn es darum geht, den Wunsch zu wecken, in ihr zu schreiben.

Die Journal-Vorschläge sind manchmal ein wenig kitschig. Wenn Sie auf die Schaltfläche "Vorschläge" oberhalb der Tastatur tippen, werden drei Banner angezeigt, die manchmal sehr an Hallmark-Karten erinnern.

Sie können zum Beispiel gefragt werden: "Was ist das Netteste, was jemand in letzter Zeit über Sie gesagt hat?" Oder "Schreiben Sie, wann Sie das letzte Mal eine tolle Idee hatten, die anderen geholfen hat"

Die Sache ist die: Die Aufforderungen funktionieren. Und wenn Ihnen eine nicht gefällt, enthält jedes dieser drei Banner eine Schaltfläche Aktualisieren.

Wenn du darauf tippst, erhältst du einen neuen Vorschlag, der zwar nur aus einem begrenzten Topf stammt, dich aber dazu bringt, etwas zu schreiben, und das ist der einzige Zweck dieser App.

Wenn Sie Journal zum ersten Mal starten, erhalten Sie viele Optionen — Sie scheinen sie nur nie wieder zu finden.

Journal ist aber auch erfolgreich. Es mag zwar rätselhafte Lücken aufweisen, aber seine Anwesenheit auf dem iPhone reicht aus, um es nutzen zu wollen, es sei denn, Sie verstecken es drei Ordner und fünf Bildschirme weit weg.

Selbst wenn Sie das tun, fordert Journal Sie auf, etwas hinzuzufügen. Standardmäßig schickt es Ihnen ein paar Mal pro Woche eine Benachrichtigung, aber Sie können in der App "Einstellungen" einen Zeitplan festlegen.

Und wenn Sie noch nie eine Journal-App verwendet haben, weil Sie das ausdrücklich nicht wollen, müssen Sie das auch nicht.

Aber jede Journal-App ist gut, und jede Journal-App wird mit der Zeit immer besser, je mehr man ihr hinzufügt.

Und Journal hat einen ganz klaren Vorteil gegenüber all seinen vielen Konkurrenten von Drittanbietern, einschließlich Day One. Es ist von Apple, es ist Teil von iOS, also werden Sie Ihre Daten nicht verlieren.

Es ist natürlich unmöglich, das mit absoluter Sicherheit zu sagen, aber wenn Apple Ihre Daten verlieren würde, würden Tonnen von Ziegelsteinen auf das Unternehmen fallen. Sie wissen, dass es Mitarbeiter gibt, die sich um den Schutz all Ihrer Daten kümmern, egal ob sie in iCloud gespeichert sind oder nur gelegentlich gesichert werden.

Das ist eine Art zu sagen, dass Apple zu groß ist, um zu scheitern, oder vielleicht wirklich so groß, dass es sich nicht traut zu scheitern, und dass es außergewöhnliche Vorsichtsmaßnahmen getroffen hat, um dies zu verhindern.

Es braucht nur einen einzigen Datenverlust, um das Vertrauen in eine Journal-App zu zerstören, und das ist sogar schon bei der berühmtesten App, Day One, passiert.

Journal hat also Day One und Dutzende anderer Journal-Apps in die Schranken gewiesen, indem es mit der Suggestions-API einen Olivenzweig angeboten hat, aber es hat sie gut in die Schranken gewiesen. Sogar mit all den scheinbar fehlenden Funktionen.

#### *Anmerkung KJM:*

*Negativ fiel mir auf, dass es allem Anschein nach keinerlei Möglichkeit gibt, Einträgen aus der Journal.app heraus zu teilen, zu exportieren oder zu drucken. Es wäre schön, wenn das so bald wie möglich nachgeliefert würde.* 

## Passwörter mit Ihrer Familie auf dem iPhone teilen

von D. Griffin Jones, [cultofmac.com](http://cultofmac.com) • Übersetzung KJM

Sie können Passwörter auf dem iPhone automatisch für Ihre gesamte Familie freigeben. So müssen Sie nicht überall dasselbe Passwort verwenden oder alle Familienmitglieder informieren, wenn ein freigegebenes Passwort geändert wird.

Das Einrichten dieser Funktion ist ganz einfach und erspart Ihnen den Ärger, wenn Sie per SMS gefragt werden: "Hey, ich komme nicht bei Amazon rein, wie lautet das Passwort noch mal?" und "Du musst mir den Code schicken." Wenn Sie gemeinsame Passwörter einrichten, werden auch die Zwei-Faktor-Authentifizierung und die Passwörter gemeinsam genutzt.

Das spart eine Menge Zeit und ist sehr empfehlenswert.

Hier erfährst du, wie du es einrichtest.

#### **Freigeben von Kennwörtern auf dem iPhone**

Sehen Sie sich unser kurzes Video an:

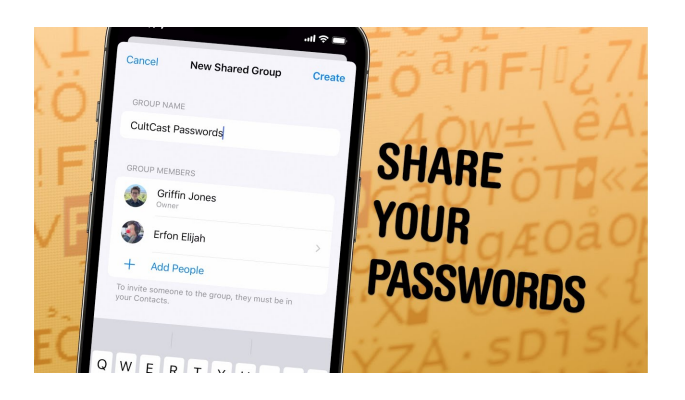

Hinweis: Dies ist eine Funktion von iOS 17; sowohl du als auch die Personen, mit denen du Passwörter teilst, müssen iOS 17 verwenden. Wenn du ein neues iPhone 15 gekauft hast, hast du es bereits. Andernfalls gehen Sie zu Einstellungen > Allgemein > Softwareaktualisierung, um die neueste Version zu installieren.

Benötigte Zeit: 2 Minuten

#### **Passwörter auf dem iPhone freigeben**

1. Erstellen Sie eine neue gemeinsame Gruppe Öffnen Sie "Einstellungen" > "Passwörter" und authentifizieren Sie sich mit Face ID. Tippen Sie auf das + in der oberen rechten Ecke, dann auf "Neue gemeinsame Gruppe" und auf "Weiter".

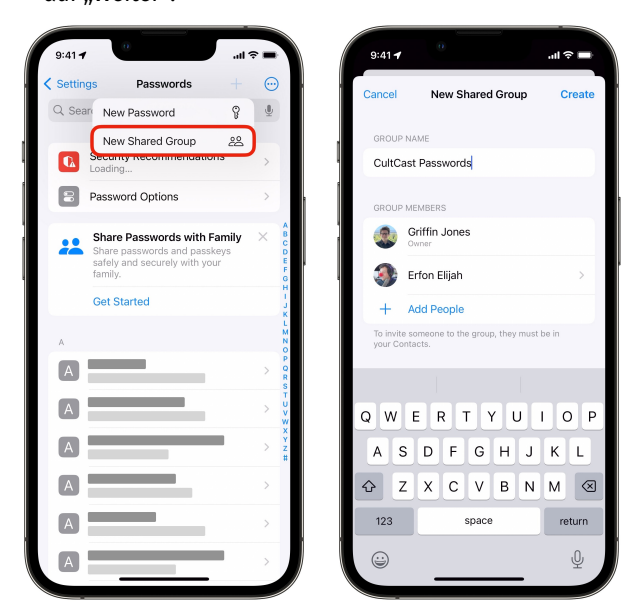

2. Kontakte zur Gruppe hinzufügen Geben Sie der Gruppe einen Namen, z. B. "Familienpasswörter". Tippen Sie auf + Personen hinzufügen und suchen Sie einen oder mehrere Kontakte, die Sie in die Gruppe aufnehmen möchten. Tippen Sie auf Erstellen, wenn Sie alle Personen aufgenommen haben.

Sie können auch auf "Über Nachrichten benachrichtigen" tippen, um den Kontakten mitzuteilen, dass sie jetzt direkten Zugriff haben.

- 3. Fügen Sie der Gruppe Ihre gespeicherten Kennwörter hinzu Sie sollten nun die gerade erstellte Gruppe sehen. Tippen Sie auf das + in der Symbolleiste, um Kennwörter hinzuzufügen, die für alle Mitglieder der Gruppe freigegeben werden. Sie können nach Ihrem Benutzernamen oder der Website suchen.
- 4. Änderungen und Aktualisierungen werden mit allen synchronisiert Wenn Sie Ihr Kennwort in Safari oder in der App ändern, werden Ihre Änderungen automatisch mit allen anderen Mitgliedern der Gruppe synchronisiert. Um ein Kennwort manuell zu ändern, können Sie es jederzeit unter Einstellungen > Kennwörter nachschlagen, darauf tippen und auf Bearbeiten klicken. Geben Sie das richtige Passwort ein und klicken Sie auf Speichern.

#### **Vorteile der gemeinsamen Nutzung von Passwörtern und Passkeys auf dem iPhone**

Ein weiterer großer Vorteil der Einrichtung der gemeinsamen Nutzung von Passwörtern auf dem iPhone ist, dass, wenn Sie die Zwei-Faktor-Authentifizierung mit einem Passwort verknüpft haben (sofern sie in iCloud eingerichtet ist), jeder, dem Sie Ihr Passwort mitteilen, automatisch dieselben Codes erhält. Ihr Partner, der sich bei Ihrem gemeinsamen Amazon-Konto anmeldet, muss den Code nicht von Ihnen erhalten.

Das gilt auch für Passkeys, die [neue passwortfreie Anmel](https://www.cultofmac.com/799018/how-to-use-passkeys/)[demethode.](https://www.cultofmac.com/799018/how-to-use-passkeys/) Passkeys funktionieren n[ur auf bestimmten](https://passkeys.directory/)  [Websites und Diensten.](https://passkeys.directory/) Aber es lohnt sich, sie auszuprobieren, denn es ist eine sicherere Methode, sich anzumelden und Konten zu teilen.

Sehen Sie sich [andere wichtige Funktionen in iOS 17 an.](https://www.cultofmac.com/830601/whats-new-in-ios-17/)